# SPAUG Print Screen

Post Office Box 3738, Stanford, CA 94309-3738 Vol. XVI No. 7 - Newsletter of the Stanford / Palo Alto Users Group for PC A Non-Profit / Educational Organization - http://www.mediacity.com/~spaug

# Jim Dinkey - Notes From the Prez

There I said it enough. This is the new time of the meeting because we cannot assure that the room will be accessible until 7:00 and we need time to set up. Even though I have been setting up at 3:30 and leaving the material, many people cannot get there until the evening and so the setup continues at 7:00 until we are ready to start at 7:30.

The agenda for the meeting will look something like this:

- 7:30 Sig Reports
  Walt Varner Win95 SIG
  Jim Dinkey Internet SIG
- 7:35 Notice on field trips and associated activities.
- 7:40 DOM (Disk Of the Month) Robert Mitchell
- 7:50 Announcements
- 7:52 Guests introduction
- 7:55 Random Access (Crosstalk)
- 8:05 Break (15 min to resolve crosstalk issues)
- 8:20 LECTURER Ken Tiffin HP printers
- 9:20 RAFFLE
- 9:30 ADJOURN

The speaker this month is from HP, renowned for their printers. Many of you thought that the ALPS printers were pretty good. I have to tell you that HP has a few things to say about that and the specs they have are so far conservative to hide their lights under the bushel.

The schedule of coming meetings is as follows:

August 26 Robbie Robins - Trellix - Web Document Processing

September 30 Hank Skawinski - How to set up, buy and plan for the future in PCs.

October 28 Jan Altman -Spreadsheet Wars Revisited (Excel)

You were heard when you replied in your surveys that you wanted more information about spreadsheets. Note that Jan Altman will be the lecturer on October 28 so save up your questions.

I wanted to use my soapbox for a minute to let you know that I recently upgraded my USR x2 modem to the V90 standard. The throughput is about 20% higher, reaching about 4.0 Kbits per second. If you have not done your upgrade to the flash ROM, then you should consider it. Further, the upgrade is not limited to USR modems. I am also told that the various ISPs will be eliminating the X2 and Flex56 capability

General Meeting @ Elk's Lodge - Wed. July 29th @ 7:30 PM 4249 El Camino Real - Palo Alto (directions on page 5)

fairly soon.

Last month's meeting:

It was interesting to hear the differences between the two means of communicating, modems and satellites, could coexist within their respective fields. I missed the boat somewhat when a fair portion of the audience did not have any access to a cable modem capability.

# SDG News.

**Internet** - 2nd Tuesday of the month at 7pm: 14 July 1998, 11 August 1998.

Meetings are held at Jim Dinkey's home; 3380 Cork Oak Way, Palo Alto. Tel: (650) 493-9307.

dinkey@ix.netcom.com

At the next Internet SIG, we will continue with the types of items that can be put into a file to make it act as desired. We will include buttons, mail offerings, and moving items. If we have time we will demonstrate uploading - else the subject will be covered in the next monthly session.

Win95/98 - 3rd Tuesday of the month at 7pm: 28 July 1998 (note change of normal schedule), 18 August 1998.

Meetings are at the home of Walt Vamer: 1214 McIntosh Ave., Sunnyvale, CA 94087. Tel: (408) 739-3488.

Walt2222@aol.com

# Planning meeting Minutes, July 1st, 1998

The planning meeting of July 1, 1998 convened at Bev Altman's home at 7:05 pm. Present were Jim Dinkey, Stan Hutchings, Herb Hamerslough, John Sleeman, Bev Altman, Bob Mitchell and Ron Nicholas.

Jim Dinkey asked if SPAUG was a member of any parent organization and the round table discussion concluded that SPAUG was not.

Bev Altman reported there were no new or renewal memberships in June. A joint effort by

Bev and John Sleeman was developed to send a renewal notice letter to an expiring member.

John Sleeman was praised for the excellent newsletter editing job, but he responded with "send me more articles". John also plans to send our newsletters to other computer clubs, a cross fertilization for ideas.

Bob Mitchell reported an Adobe product presentation demo kit was enroute for our use at a future meeting. SPAUG's meeting attendance was insufficient to send a company representative.

Publicizing SPAUG by submitting the General Meeting's location and time in Computer Currents, and Microtimes plus other local newspapers was agreeable to Herb Hamerslough, our new Publicity Chair. Jim Dinkey put out the request for a Corresponding Secretary.

The General Meeting's new start time is 7:30 PM The reason being that the room is not available for adequate setup time for the presentations.

The next planning meeting is scheduled for August 5, 1998 at Jim Dinkey's home; 3380 Cork Oak Way, Palo Alto. That is the comer of Cork Oak Way and Ames. Ames is off Middlefield between Loma Verde and East Meadow. The meeting time is 7:00 PM. All members are invited to participate.

The meeting adjourned at 8:45 PM.

Respectfully submitted, Ron Nicholas, Recording Secretary, (ron1nick@juno.com)

\*\*\*\*\*\*\*\*\*\*\*\*\*\*\*\*\*\*\*\*\*\*\*\*\*\*\*\*

General Meeting @

Elk's Lodge

4249 El Camino Real

Palo Alto

July 29th, 7:30 PM

Please note the new meeting time: 7:30.

\*\*\*\*

Ken Tiffin of Hewlett Packard will talk about their printers.

\*\*\*\*\*\*\*\*\*

\*\*\*\*

# Omportant Notice.

The meeting time is changed to 7:30. This is to allow adequate time to set up the equipment before the meeting.

### Thanks.

We should like to express our gratitude to the Elks Lodge for the use of their room. Apart from the excellent accommodation, it provides us with a reliable meeting place, without the worry about last minute changes in schedule that we had in the past.

# DOM 9807 - By Robert Mitchell

Windows 95/98/NT

HDown.EXE - 287KB - HandsDown lets you create a list of files for download from ftp or Web servers. You can then download the files all at once, when it's convenient, and save the list as a project file for reuse at a later time. A command line option lets you schedule downloads using Task Scheduler in Windows 98, or System Agent, which is available with the Windows 95 Plus! Pack.

Ifindir.EXE - 73KB - LFNDir is a command line program that lets you view long filenames under DOS. Its syntax is almost identical to the DOS DIR command, and its output looks like what you get when you issue a DIR command in a Windows 95 DOS box. -- Freeware --

PCmmnedt.EXE - 71KB - Description MenuEdit lets you easily edit the commands available on context menus and add new ones. You can make menu commands available to all files on the system, to all files of a specified type, or to all file types the system does not know about. You can also set the default command to be executed when an icon is double-clicked. Usage To install MenuEdit, copy the program file Menuedit.exe to a directory on your hard disk and create a shortcut to it. When you launch MenuEdit, you'll see a set of three radio buttons on the left side of the window; these let you select file types. The first option, Menu Items for All Files, lets you edit the context

menus for all file types on your system. The second option, Menu Items for Unknown Files, lets you edit the context menus for file types not registered on your system. If you select the last option, Menu Items for Specific File Types, the file-type list box below the radio buttons will become enabled, allowing you to select from all of the file types registered on your system. ---

Thrust1.EXE - 556KB - A cool British SSC High Speed Jet Car Screen Saver. This screensaver is of the Car that broke the world speed record at Super Sonic Speeds. This program also allows the user to see how fast they can go while this program is running. -- Freeware --

# And to the "98" Ptoneers...Thank You

By Bob Mitchell

There you were our dear old friend Your overnight wait about to end The door unlocked and you were there To pay the toll and collect your ware You installed the files without a pause The first in the block ...but no applause With no regret you proclaimed with pride, I have "98"!.... You are all out of date!

And so it will be, that some will take the opportunity to be among the few who struggle with the first street copies of Win 98. It will be those brave pioneers who will enjoy the luxury of locating all of the remaining bugs that the beta testers missed.

These fortunate souls will have the opportunity to suffer the crashes and locked keyboards, to discover what software applications that Bill G's new miracle will refuse to accept. They will filter through layers of recorded choices before enjoying the privilege of listening to their least favorite music while the clock ticks off the 15 minutes the recorded voice suggested would be the penance for failing to figure things out for themselves.

Things will improve with the welcome voice of "Dan" or "Bill" comes on and asks, "How can I help you?" The momentary joy will soon disintegrate when "Dan" admits defeat when continued on page 6

# Questions and Answers

The SPAUG Web Page

available at

http://www.mediacity.com/~spaug

sponsored by

MediaCity 500 Logue Ave Mtn View, CA 94043 (650) 321-6800

PPP/T1/Frame Relay/ISDN

General Meeting July 29th, 7:30PM at Elk's Lodge, 4249 El Camino Palo Alto

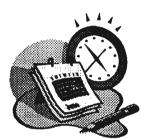

#### Listserver

#### spaug-list@mediacity.com

Any member on the spaug-list can send messages to all other members on the list automatically by sending e-mail to this address. This list is intended for announcements of interest to all SPAUG members. Please avoid excessive or trivial announcements, since they tend to annoy some members, especially those paying for connect time. Additions or corrections can be sent to: spaug@mediacity.com

#### **Contacts**

Jim Dinkey dinkey@ix.netcom.com President (650) 493-9307 Herb Hamerslough hhamer@msn.com Vice President (650) 323-9618 Walter Vamer walt2222@aol.com Accountant (408) 739-3488 Ron Nicholas ron1nick@juno.com Secretary (650) 965-2648 Beverly Altman bevaltman@aol.com Membership (\$35 annual dues) Director at Large (650) 329-8252 Kendric Smith kendric@aol.com WebMaster (650) 493-7210 Stan Hutchings stan.hutchings@LMCO.com Co-WebMaster Arlan Kertz Legal (650) 368-9346 akertz@iseiler.com John C Sleeman sleemanj@earthlink.net Newsletter (650) 326-5603

| Name            | Area Of Expertise                                               | Phone        | Hours     | E-Mail                     |
|-----------------|-----------------------------------------------------------------|--------------|-----------|----------------------------|
| Jim Bailey      | DOS , Quick Books                                               | 650 494 0631 | 9AM - 9PM | Jimby@<br>worldnet.att.net |
| Jim Dinkey      | Win NT/Win 98                                                   | 650 493 9307 | 9AM - 9PM | dinkey<br>@ix.netcom.com   |
| Bill Goldmacker | DOS                                                             | 650 691 0911 | 6PM - 9PM | gold@svpal.org             |
| Clyde Lerner    | Netscape, Quicken,<br>Eudora, Word, Excel,<br>Ascend            | 650 494 2593 | 9AM - 9PM | Veg4Life@ClydeL.com        |
| Bill McElhinney | Quicken, Dazzle, Plug<br>In, Word Expess,<br>Daytimer, Sidekick | 650 325 9808 | 9AM - 9PM | Mcels@aol.com              |
| John Sleeman    | Fortran                                                         | 650 326 5603 | 9AM - 8PM | sleemanj<br>@earthlink.net |
| Walt Varner     | All PC areas: Software and Hardware incl. Win 95                | 408 739 3488 | 9AM - 9PM | walt2222@aol.com           |

# Elks' Lodge, 4249 El Camino Real, Palo Alto, CA 94306-4496

The Elk's Lodge is at 4249 El Camino Real on the North side of the street, between Charleston and San Antonio Road, but very close to Charleston. It is next to Ricky's Hyatt House, which is on the corner.

Park your car in the parking lot at the front of the lodge, and proceed to the center door. This is a keycarded door so we will have someone at the door to let you in. Proceed to the Lodge Room straight ahead, and to the left.

If you cannot get in the center door because you are late, press the new wireless doorbell that will be in place for each SPAUG meeting, and someone will come and let you in.

#### Arlan Kertz - "SPAUG 501(c)"

This is to remind you that SPAUG is a non profit organization registered with the IRS under Internal Revenue Code 501(c)(3). In this regard, your dues (except for \$12 for the newsletter) are deductible. Also, any additional cash and or other non-business assets donated to SPAUG are also deductible.

#### Membership Application in the Stanford / Palo Alto Users Group for PC \$35 annual dues payable to SPAUG

Name:

Address:

City:

State:

Zip:

Home:

Work:

Fax::

E-Mail:

New Member:

Renewal:

Special Interest Group:

The above information is for SPAUG use only.

Mail to: The Stanford / Palo Alto Users Group, PO Box 3738, Stanford, CA 94309-3738 Questions? Call Beverly Altman (650) 329-8252 or Jim Dinkey (650) 493-9307

#### continued from page 3

your problem fails to appear on his carefully provided troubleshoot program. Our hero will hang up in disgust after an hour of trial and error that results in no solution. He will boot up again to discover that the various adjustments that "Dan" suggested are now causing new problems.

After uninstalling "98" and returning to "95" that was wisely retained on a separate partition our dauntless adventurer will mutter a few unprintable words and remain content with the thought that he indeed was among the first and dam proud of it.

As for the rest of us opportunists, we will sit by and allow these pioneers the joy of experimenting to their heart's content in an effort to discover and report the bugs that drive them insane. We will wait six months, then purchase the later versions and benefit from the frustrations of the pioneers and be grateful to them.

We who are cautious and faint of heart will suffer the put-downs and insults of those brave pioneers who talk in strings of acronyms and we will smile.

# Our Web Page

#### By Stan Hutchings

Here is a useful feature of the SPAUG website. Go to the SPAUG home page (http://www.mediacity.com/~spaug/). Use the right hand slider to go down the page to a two-column box with a big SPAUG in the right column. In the left column, at the very bottom of the list, is a link to "Other Web Sites" (http://www.mediacity.com/~spaug/Links.htm)

Click this link, which is SPAUG's "LINKS to the WORLD WIDE WEB".

>From here, there is a treasure-trove of destinations. For example, if you are looking for information you think is somewhere out there on the Web, click "Search Engines" (http://www.MediaCity.com/~spaug/ilinks/search.htm).

Here, we have links to the best search engines available.

If you were looking for information on the company Trellix (our featured company next month - and did you ever hear of them before?), you could use my favorite, which is called "Ask Jeeves" (http://askjeeves.com/), and is found in the category "METASEARCH (search multiple sites)". Just type in a natural English question, like "give me information on a company named

Trellix", and although Jeeves doesn't recognize Trellix, one of the "hits" from InfoSeek (which you can see if you click on the pop-down menu button) is titled "Trellix incorporates Web-like graphics, navigation". With it selected, click the GoTo icon, and you are taken to an article by Laurianne McLaughlin, of PC World. Another hit, from WebCrawler, "Trellix - The Document Builder For The Web Era" takes you to the Trellix web site. Ask Jeeves is especially useful to people like me, who just want to ask a question in plain English, and get a reasonable number of useful hits. Not all the hits useful, so you have to investigate all the likely-sounding ones, but usually several of them are just what I'm looking for.

# Web Sites

Two web sites with lots of useful and interesting information, which I use for some of the material in this newsletter are:

#### www.netlingo.com

This has a huge amout of basic information on net terminology, with useful links for follow-up.

#### www.tipworld.com

This allows one to suscribe (free) to "tips" on many subjects, sometimes as a series on a single theme.

Readers who know of other interesting sites are invited to send them along to us for inclusion.

# Acronyms and Onitialisms.

#### **OEM**

Original equipment manufacturer A misleading term for a company that has a
special relationship with computer producers.
OEMs buy computers in bulk and customize

them for a particular application. They then sell the the older FAT16 file system. customized computer under their own name. The term is really a misnomer because OEMs are not the original manufacturers -- they are the customizers.

#### MP3

MP3 stands for MPEG Audio Layer 3, and it's the file type used to store CD-quality audio files that you can download and play on your computer. MP3 files rely on complex compression technologies to create sound files that are relatively small but still sound great. You can find out more about MP3 files, including the software you'll need to play them on your PC or Mac, at:

http://www.mp3.com

#### PPTP

Point-to-Point Tunneling Protocol. A new communications protocol that will allow remote users to connect to their corporate intranets over the Internet through a secure link called a "tunnel." This new technology would allow users to connect "locally" from any where in the world and for the price of a local call to a local ISP rather than for the amount of money it would take to dialup the intranet directly.

# Otrus Awareness

When it comes to downloading files, the subject of viruses inevitably rears its head. Viruses are for real, and you should take steps to protect your computer and data from them. The best initial defense is information. To learn more about viruses and the products and techniques that provide protection from them, consult a site such as the Virus Information page at

http://csrc.ncsl.nist.gov/virus/

# Tips and tricks.

WINDOWS 98 UPGRADE

#### Disk Organization

One of the improvements in Windows 98 is the FAT32 file system (also available in Windows 95 OSR2.1). FAT32 greatly reduces the amount of wasted space on larger hard disk partitions over

But proceed with caution through the process. if you do decide to convert. Microsoft recommends uninstalling any antivirus software before you start the Drive Converter Wizard. FAT32 changes your disk's Master Boot Record, which could set off your antivirus program warning signals.

Also, make sure you let the Disk Defragmentor complete its run after the conversion takes place. Without defragmentation, your system could actually run slower with FAT32 than it did under

Finally, if you contemplate going to NT eventually, FAT16 can be converted to NTFS file system, but FAT32 cannot.

#### Disk space needs

The Windows 98 upgrade setup program requires different amounts of free hard disk space, depending on which version of Windows you're upgrading from. Typically, upgrading from Windows 95 requires about 130MB of free hard disk. From Windows 3.1 or Windows for Workgroups, the upgrade requires approximately 170MB of hard disk space.

Overall, Microsoft recommends that you have about 200MB of free space to upgrade. You may require additional space if you choose the custom installation option.

#### VARIATIONS ON AN MS-DOS THEME.

You can use some MS-DOS commands for opening Windows 95-style windows from a DOS session (running under Windows 95, of course).

If you type

#### explorer ..

at an MS-DOS prompt, it will open a single-paned Explorer window and carry you back one directory (from the current directory). If you type

#### explorer \

it will open a single-paned window focused on the C drive (assuming that Windows is installed on drive C).

This same form of shorthand will work from the Start menu's Run command. For example, select Start, Run, type a period (.) and press Enter to open the Desktop folder.

Here are still more variations on this theme: Type

#### explorer /e,..

(explorer followed by a space, then parameter e, then a comma and a double period), to open a two-paned Explorer window focused on the parent of the current directory. Type

have grown or dropped.

Another item

#### explorer c:\....\....

(explorer followed by a space and a path) to open a single-paned window focused on the specified directory.

And now to combine the two. Type explorer /e,c:\....\....

(explorer followed by a space, parameter e, a comma, and a path) to open a two-paned window focused on the specified directory.

### Book Review

"XML - A Primer" by Simon St. Laurent. MIS press, \$24.99.

This book first reviews HTML in the historical context and then introduces XML (eXtensible Markup Language, as follows.

"XML promises to transform the basic structure of the Web, moving beyond HTML and replacing it with a stronger more extensible architecture. It promises to return the Web to content-based structures instead of the format-based structures imposed by designers frustrated by the immaturity of Web design tools."

This "intermediate/advanced" book of 340 pages is a useful resource for anyone wanting to keep abreast of developments in the Web. As a first edition it has a few minor faults, but none serious (as far as I have read). To me, knowing a little about HTML in isolation, it opened a window on the world of document management.

# Technology Watch.

#### Walt Varner.

Windows 98 has finally arrived and as far as I can tell after using it for a few days it does everything Microsoft claims it can do. BUT there are features that you have become accustomed to that are NOT on Windows 98. The first such instance I noted came when I wanted to change some of the desktop icons using the 40 or so icons in Windows

95. I found that Windows 98 provides less than ten. This is not a big deal but is an advisory to Win98 users to expect that some features they have grown accustomed to may have been altered or dropped.

Another item in Win 95 that has been changed is the Exchange messaging capability. The ability to send and receive FAX's has been dropped. You now have to use Win-FAX or some other third party program to have this convenient feature. ALSO DOS is all but dead in Win 98 and will not be in NT5 at all.

On a completely different subject for those of you contemplating a up-to-date replacement of your "old" (more than two years old) computer, be sure that the motherboard has at least four memory "slots" and that only one is used for your initial configuration leaving 3 available for upgrading.

For example, if your new PC is to have 32 MB of RAM, use a single 8x32 in Slot 1. This leaves room for upgrading to 128MB by adding 3 more 8x32's If you start with 64MB, put in an 8x64 and then you can go to 256MB by adding 3 more 8x64's. This is a more important consideration than you may realize since where new machines came with 16MB or less only 2 years ago, 64MB is standard today except on the "cheapie" machines. It is predicted that by 1999 new home and small business PC's will come with 128MB expandable to 256MB. Big servers are expected to have 1 GB of RAM within the next two years.

# Editor's Corner.

I should like to repeat the invitation to members to contribute to our newsletter.

- Have you discovered an interesting Web site?
   Tell us about it; a few lines are enough.
- Do you have a tip or trick for handling some awkward or frustrating problem? Explain it for us.
- Hitherto computing has been driven by technology, but politics intrudes increasingly, and we can't help but be affected. Express your opinons.

Please email me at sleemanj@earthlink.net with your articles, notes, tips, and opinions. It is easier for me if you include them in the body of the message, rather than as attachments.